## ׇ֚֚֚֡

Story Box Library Login

How do I log in as an Inner West Council library patron?

## Computer Access

Go to [our Library login page](https://storyboxlibrary.com.au/libraries) and follow these steps:

Select Inner West Council Library from the dropdown menu.

1. Enter the library card number and password. The same details you use to access the library catalogue to log in.

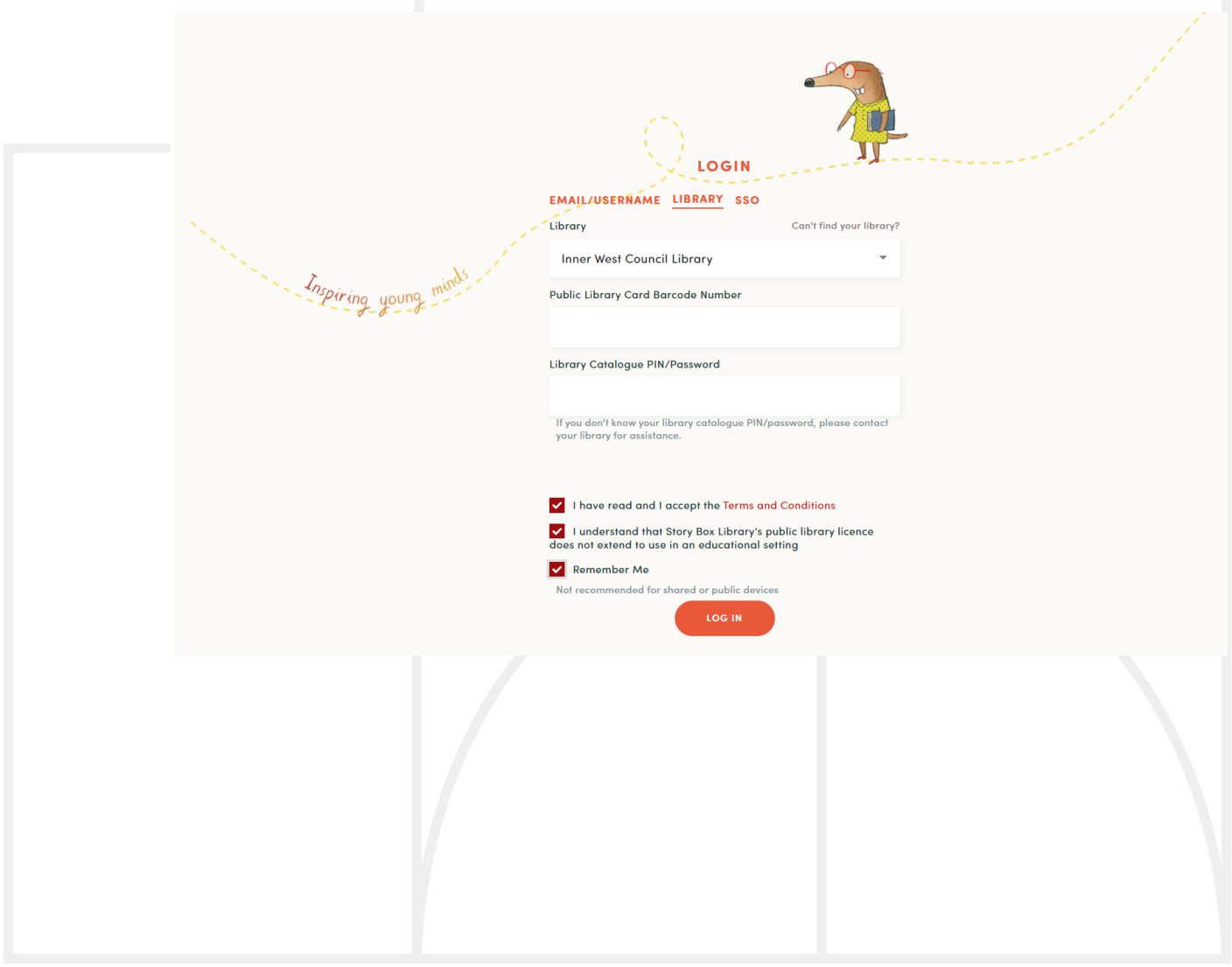

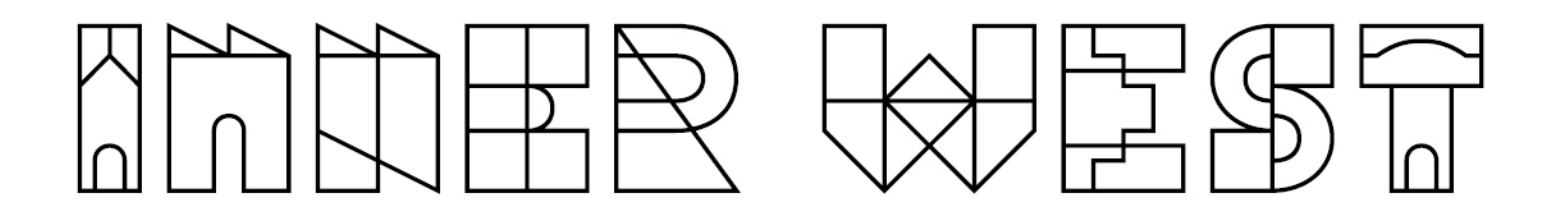

2. Create personalised playlists and account preferences (optional).

## App Access

- 1. Install the StoryBox app from either the Apple or Google Play stores.
- 2. Tap on GET STARTED.

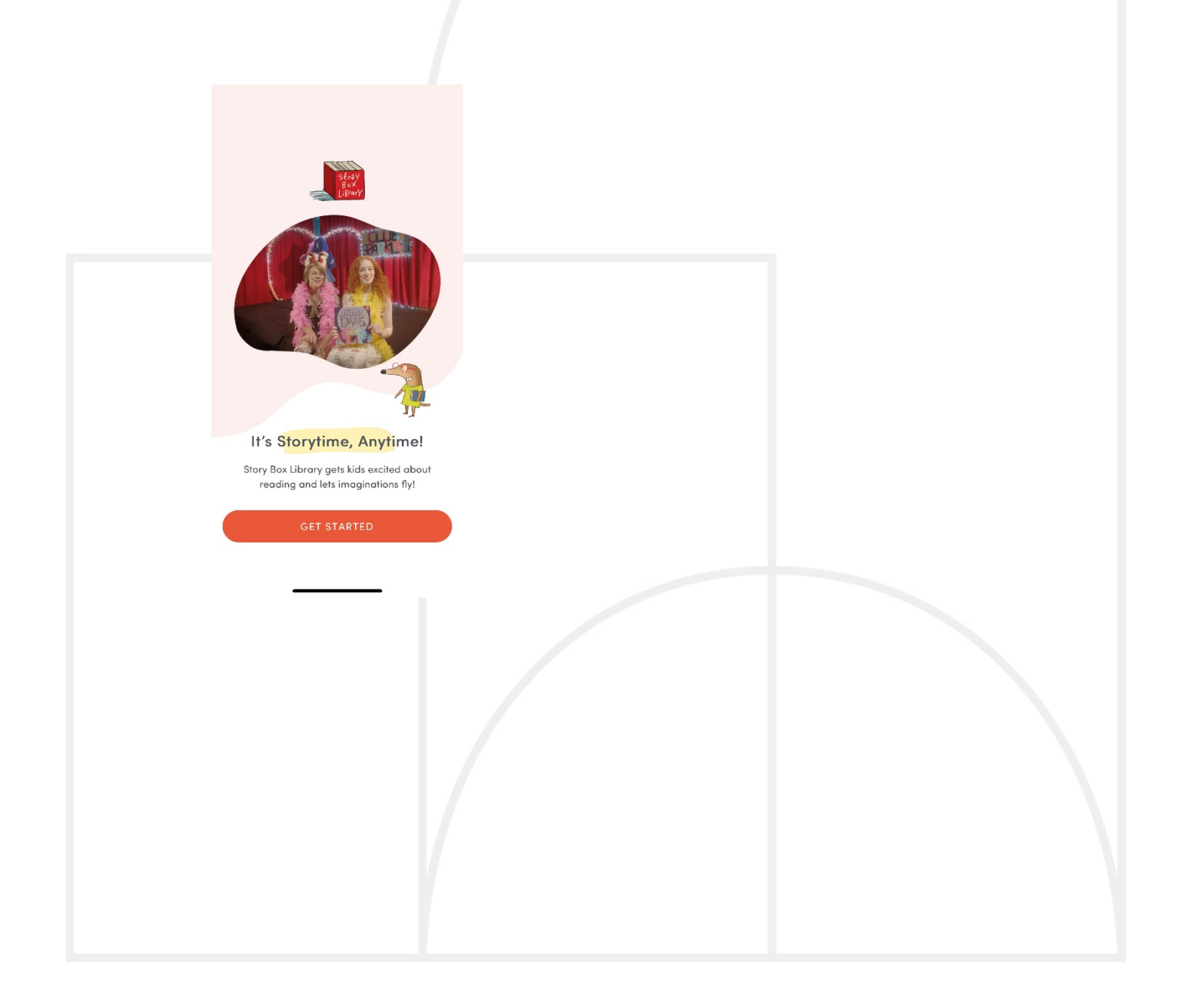

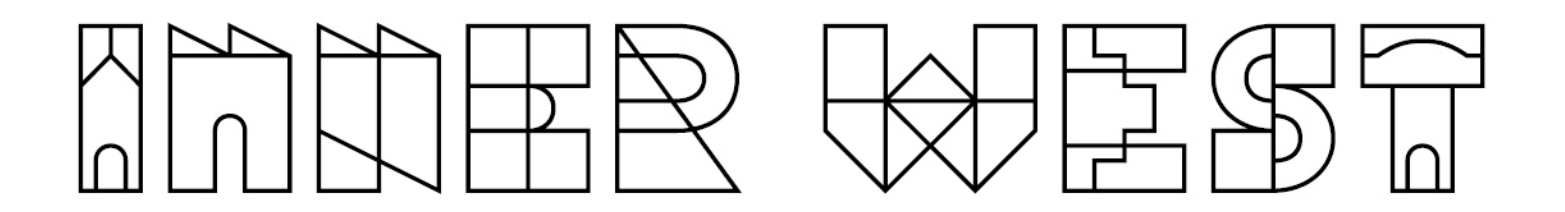

3. Tap on LOG IN WITH LIBRARY ACCESS

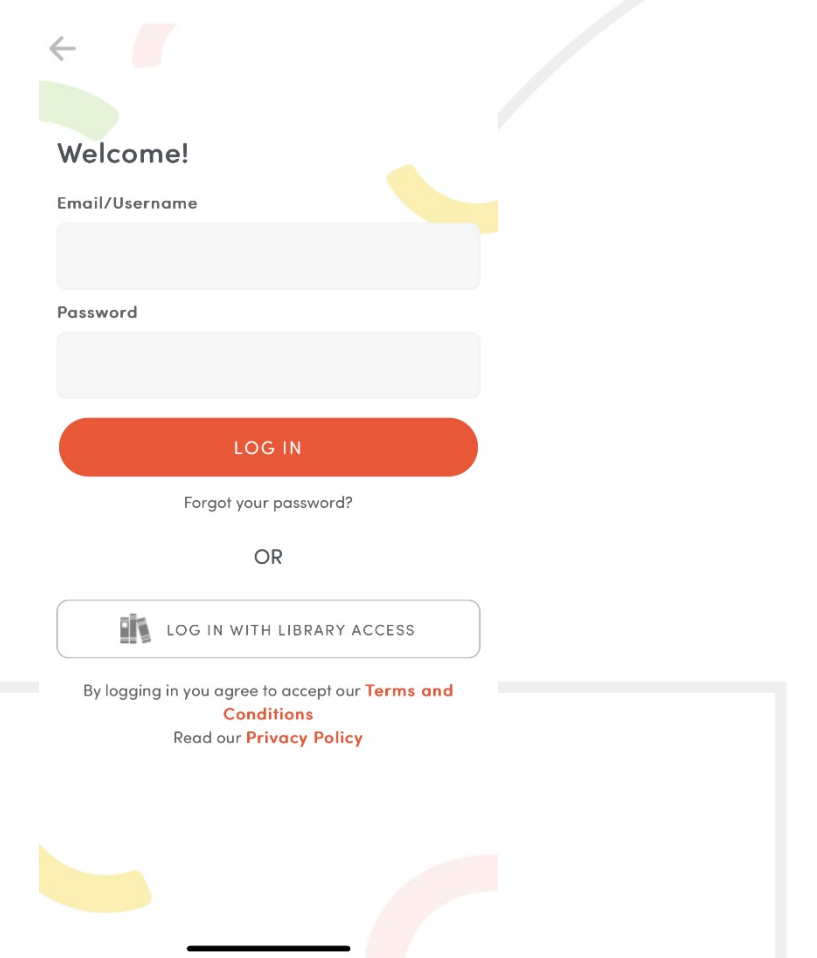

4. Select Inner West Council Library from the dropdown menu. Enter the library card number and password. The same details you use to access the library catalogue to log in.

## 

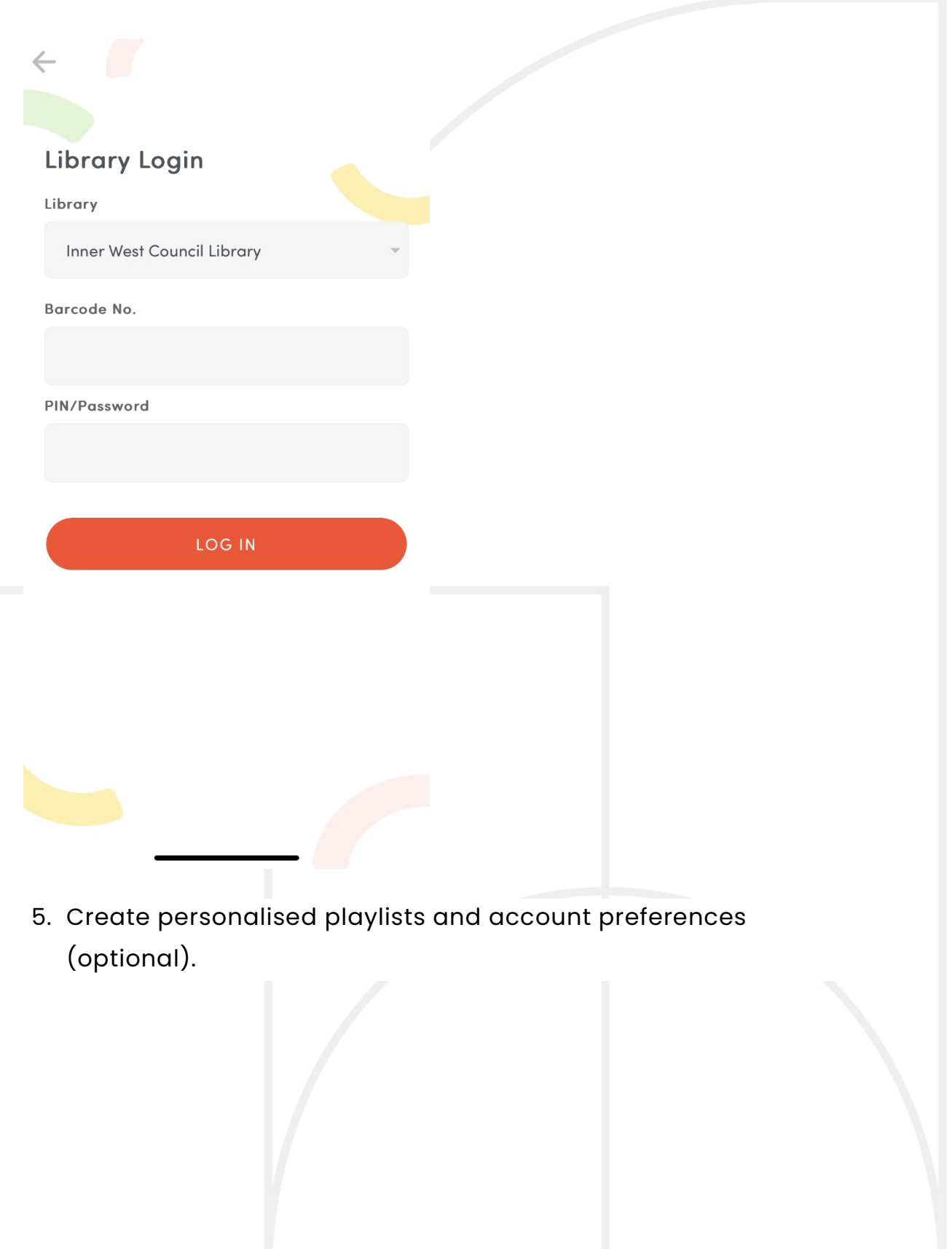